# **Sharing<br>Breakthroughs** 2017 OCLC RESOURCE SHARING

## **Special Delivery**

**Using iPads to enhance an existing Campus Document Delivery Service**

**KATHERINE E. DEVET, TEXAS TECH UNIVERSITY LIBRARIES**

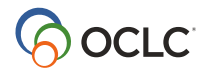

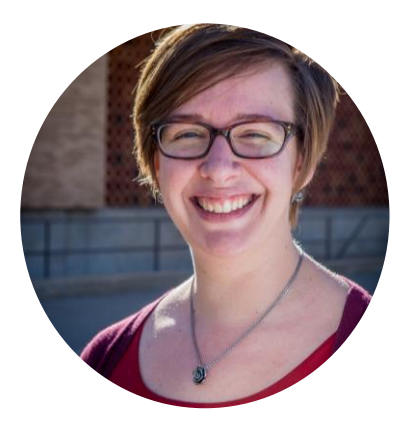

## **Katie DeVet**

Library Associate – Document Delivery Texas Tech University Libraries

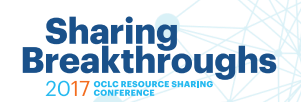

## **Background**

- TTU DocDel serves all students, faculty & staff
	- Includes Architecture & Law Libraries
- Patrons get items in one of three ways:
	- General students, staff: picked up in main library or at a branch library
	- Faculty: delivered to departmental office
	- Distance: shipped to the address we have on file
- Campus Deliveries transferred to DocDel in Fall 2015

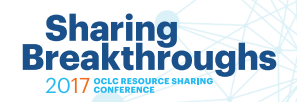

## **What we did before iPads**

- 1 binder for each of 7 geographical areas
	- Divided by department

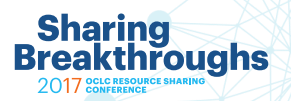

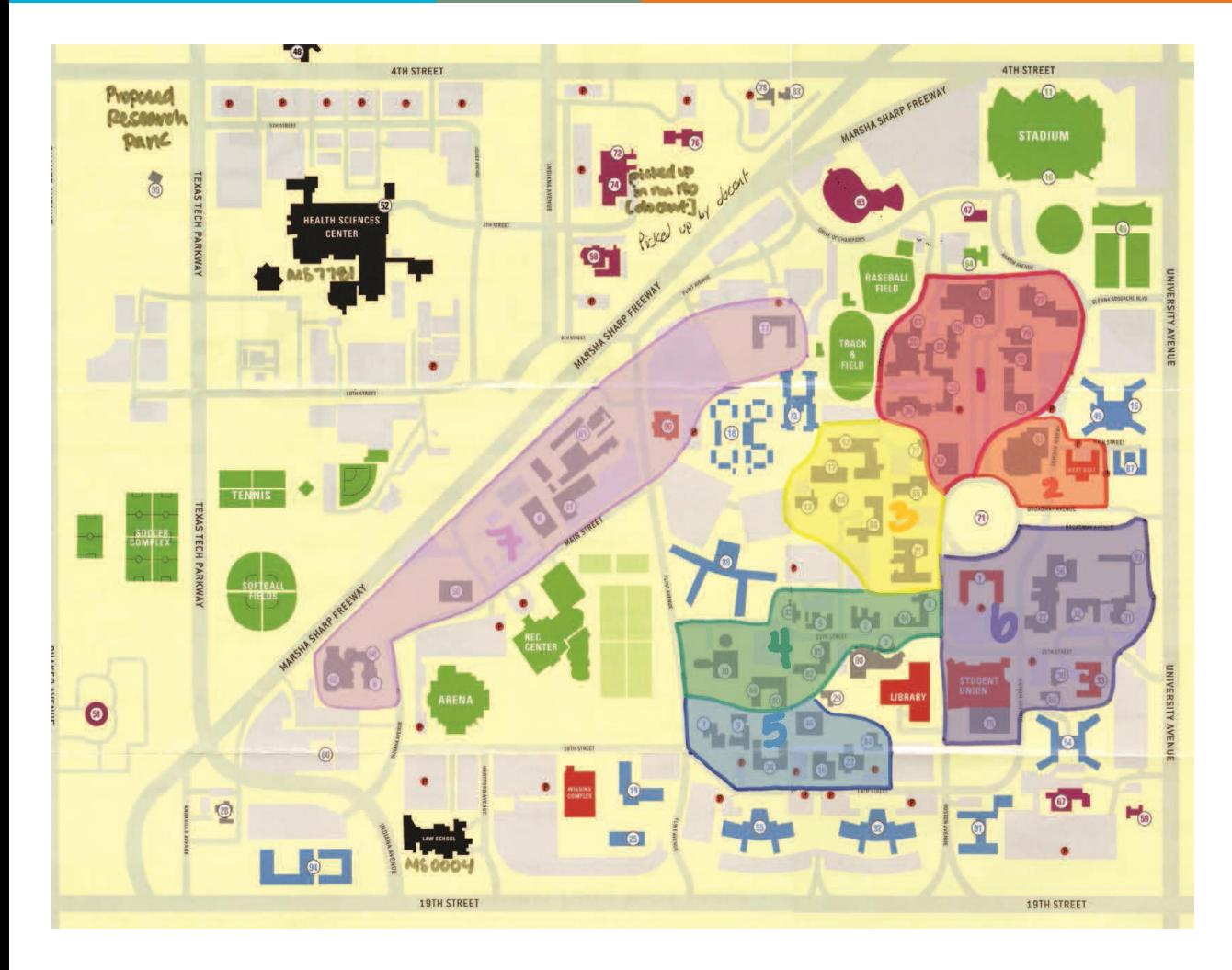

### **Faculty Delivery Map**

Displays 7 color coded geographical areas of campus

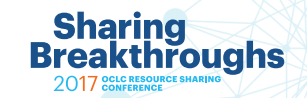

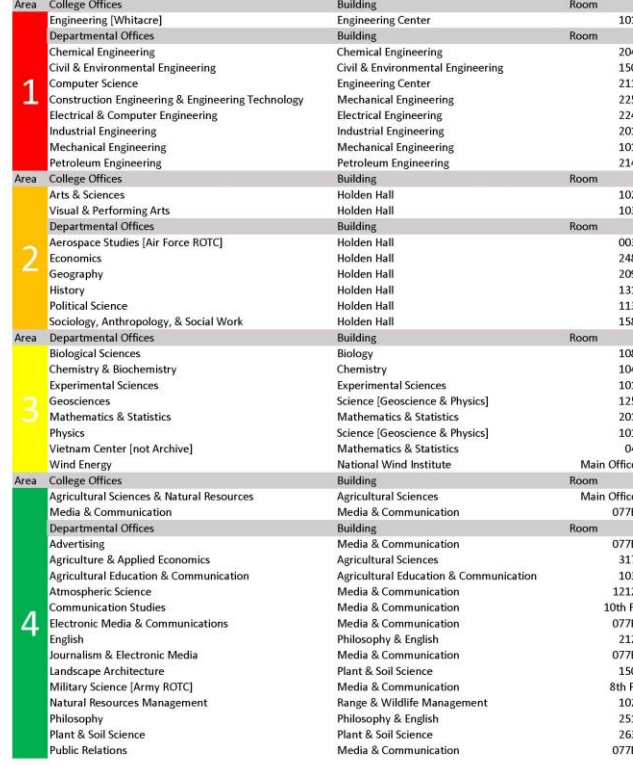

![](_page_5_Picture_69.jpeg)

## **Faculty Delivery Locations**

906

fice

119

fice

 $\overline{4}$ 

**BD** 

Organized by 7 color coded geographical areas of campus

![](_page_5_Picture_4.jpeg)

## **What we did before iPads**

- 1 binder for each of 7 geographical areas
	- Divided by department
- Handwritten forms
	- Originally Call Number, Title, Professor, Department, Signature
	- Changed to TN, Title, For, Signed for By, Signature, Date
- Information inconsistent, often illegible
- Large quantities of paper records

![](_page_6_Picture_8.jpeg)

![](_page_7_Picture_36.jpeg)

**College College** 

**SALE** 

**William All Company of Company and State** 

## **Faculty Delivery Signature Sheet**

Handwritten by students before daily delivery trips, information entered often unrelated to column titles

![](_page_7_Picture_3.jpeg)

## **What we did before iPads**

- Faculty items marked "Mail to Address"
- Faculty/Distance specific email responses
- Custom routing to "Awaiting Delivery"
- Delivery Log searched for "Mail to Address"
- Staff updated items and placed on delivery shelves
- Students handwrote information for every item and delivered items to departmental offices.

![](_page_8_Picture_7.jpeg)

## **What we needed**

- Consistency
- Efficiency
- Clear instructions for delivery students
- An accurate record of deliveries
- Less paper to store [and shred]

![](_page_9_Picture_6.jpeg)

## **Why iPads?**

- Highly mobile, used for a variety of tasks
- Significant research into iPads as an educational reference tool
- Improvement of campus-wide WiFi coverage
- Tying to ILLiad gives greater technological quality control
- iPads for Campus Delivery inspired by TTU Research, Instruction & Outreach [RIO] beginning to use iPads locally to aid their patron interactions

![](_page_10_Picture_6.jpeg)

## **How does it work? In ILLiad:**

- New site categories to indicate pickup/delivery preferences
- Incoming items shelved in appropriate areas
	- Patrons with local pickup– Site: Main Library
	- Patrons with branch library pickup Site: Architecture Library, Law **Library**
	- Faculty Site: Area 1, Area 2, Special Area, etc
	- Distance Site: Distance

![](_page_11_Picture_8.jpeg)

## **How does it work? In ILLiad:**

- ILLiad routing from "In Transit to Pickup Location"
	- Site = "Main Library" routed to "Awaiting Shelving"
	- Site = "Distance" and delivery method = "Mail to Address" routed to "Awaiting Delivery"
	- Any other site remains in "In Transit to Pickup Location"
- Saved SQL query searches for "In Transit to Pickup Location" to produce "Campus Delivery Log"
- "Campus Delivery Log" becomes the signature sheet

![](_page_12_Picture_8.jpeg)

### **Delivery Log**

![](_page_13_Figure_1.jpeg)

### **Campus Delivery Log**

Generated using a saved SQL query

![](_page_13_Picture_4.jpeg)

## **How does it work? In the office:**

- Staff uses "Campus Delivery Log" to verify that all delivery items are accounted for
- Students update deliveries
	- Login to ILLiad WebCirc
	- Select "In Transit Items Received"
	- Scan local transaction number and check off
	- Once verified, click "Mark Received"
- Errors corrected before deliveries begin

![](_page_14_Picture_9.jpeg)

## **How does it work? For the students:**

- If the delivery location ["Site" in ILLiad] includes the word "Area":
	- Before leaving the office, mark the item as received in ILLiad WebCirc; this signifies that the item is out for delivery.
	- Check the item off on the sign out sheet.
	- When delivering the item at the departmental office, check the item out in ILLiad WebCirc.

![](_page_15_Picture_5.jpeg)

## **How does it work? For the students:**

- If the delivery location includes the word "Library":
	- Before leaving the office, mark the item as received in ILLiad WebCirc; this signifies that the item is ready for pickup.
	- Check the item off on the sign out sheet.
	- When delivering the item at the pickup location, shelve the item in the appropriate place but do not check it out.
	- Local library staff will check the item out when the patron comes to pick it up.

![](_page_16_Picture_6.jpeg)

## **How does it work? On deliveries:**

- At each departmental office
	- One student stays with golf cart
	- Second student delivers books to departmental offices
	- Borrowing items are checked out in ILLiad WebCirc on the iPad
	- Staff member receiving items signs the Campus Delivery Log
	- Each department distributes as necessary
	- Student picks up items being returned
- Online form allows faculty/staff to request pickups

![](_page_17_Picture_10.jpeg)

## **How does it work? On deliveries:**

- When students return to the office:
	- Campus Delivery Logs and Pickup sheets are scanned and saved to shared network drive as YYYYMMDD\_[AM/PM]
	- Returned Borrowing books checked in in ILLiad
	- Returned Texas Tech books checked in at the bookdrop
	- Paper delivery logs are stored for 1 month

## **What did we learn?**

- Decreased turnaround time
- Items for all three libraries can now be picked up or returned at any of the three
- Delivered items are easier to track
- Communication with patrons is much clearer
- Library units use "Schedule a Pickup" to transfer items between branches
- What comes next?

![](_page_19_Picture_7.jpeg)

## **Sharing<br>Breakthroughs** 2017 OCLC RESOURCE SHARING

# thank you

### **Katherine E. DeVet**

### **TEXAS TECH UNIVERSITY LIBRARIES**

k.e.devet@ttu.edu

![](_page_20_Picture_5.jpeg)